Hızlı Başlangıç Kılavuzu Hướng dẫn khởi động nhanh

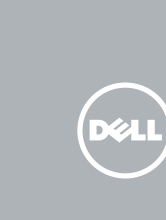

Penataan keyboard dan mouse | Klavye ve fareyi ayarlayın Cài đặt bàn phím và chu ộ t إعداد لوحة المفاتيح والماوس |

Sambungkan adaptor daya dan tekan tombol daya Güç adaptörünü takıp güç düğmesine basın Kết nối v ới b ộ chuyển đổi nguồn điện và nhấn nút nguồn توصيل مهايئ التيار والضغط على زر التشغيل

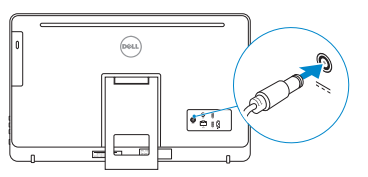

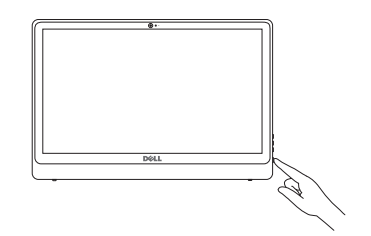

#### See the documentation that shipped with the keyboard and mouse.

Aktifkan keamanan dan pembaruan Güvenlik ve güncelleştirmeleri etkinleştirin Bật tính năng bảo mật và cập nhật تمكين الأمان والتحديثات

Lihat dokumentasi yang dikirimkan dengan keyboard dan mouse tersebut. Klavye ve fare ile birlikte gönderilen belgelere bakın. Xem tài liệu đi kèm v ới bàn phím và chu ột. شاهد المستندات المرفقة بلوحة المفاتيح والماوس.

# 3 Connect the power adapter and press the power button 2<br>3<br>3

## 1 Setting up the stand

Menyiapkan dudukan | Standın kurulumu Lắp đặt chân đế إعداد الحامل |

## 4 Finish operating system setup

Menyelesaikan pengaturan sistem operasi İşletim sistemi kurulumunu tamamlama Kết thúc thiết lập hệ điều hành إنهاء إعداد نظام التشغيل

#### Sign in to your Microsoft account or create a local account

## Windows

@ Wireless

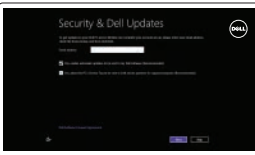

#### Enable security and updates

Đăng nhập vào tài khoản Microsoft của bạn và tạo tài khoản trên máy tính

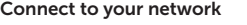

Sambungkan ke jaringan Anda Ağınıza bağlanın Kết nối vào mang của ban التوصيل بالشبكة

#### **NOTE:** If you are connecting to a secured wireless network, enter the password for the wireless network access when prompted.

Regulatory and safety Regulasi dan keselamatan | Mevzuat ve güvenlik ممارسات الأمان والممارسات التنظيمية | Quy định và an toàn

- CATATAN: Jika Anda menghubungkan ke jaringan nirkabel aman, masukkan kata sandi untuk akses jaringan nirkabel tersebut saat diminta.
- NOT: Güvenli bir kablosuz ağa bağlanıyorsanız, sorulduğunda kablosuz ağ erişimi parolasını girin.
- **GHI CHU:** Nêu bạn đang kêt nôi với một mạng không dây bảo mật, hãy nhập mật khẩu để truy cập mạng không dây khi được nhắc.

**مالحظة:** في حالة اتصالك بشبكة السلكية مؤمنة، أدخل كلمة المرور لوصول الشبكة الالسلكية عند مطالبتك.

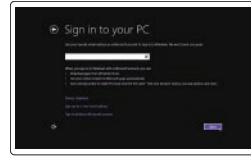

Masuk ke akun Microsoft Anda atau buat akun lokal

Dell Backup Backup, recover, repair, or restore your computer and Recovery Cadangkan, kembalikan ke kondisi normal, perbaiki, atau pulihkan komputer Anda

Microsoft hesabınıza oturum açın veya yerel bir hesap oluşturun

Sao lưu, phục hồi, sửa chữa, hoặc khôi phục lại máy tính của bạn

قمب تسجيل الدخول إلى حساب Microsoft أو قم بإنشاء حساب محلي

### Ubuntu

#### Follow the instructions on the screen to finish setup.

Ikuti petunjuk pada layar untuk menyelesaikan pengaturan. Kurulumu tamamlamak için ekrandaki talimatları izleyin. Làm theo các hướng dân trên màn hình đê hoàn tât việc thiêt lập. اتبع اإلرشادات التي تظهر على الشاشة إلنهاء عملية اإلعداد.

## Easel stand

Tiang sandaran Ayaklı stand Đế giá đỡ حامل المعروضات

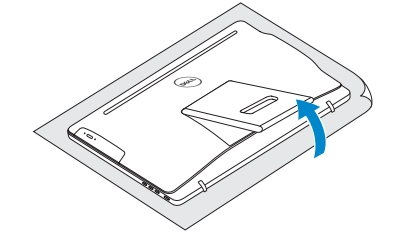

## Pedestal stand

Tiang alas | Sabit stand Đế bệ đứng حامل قاعدة التماثيل |

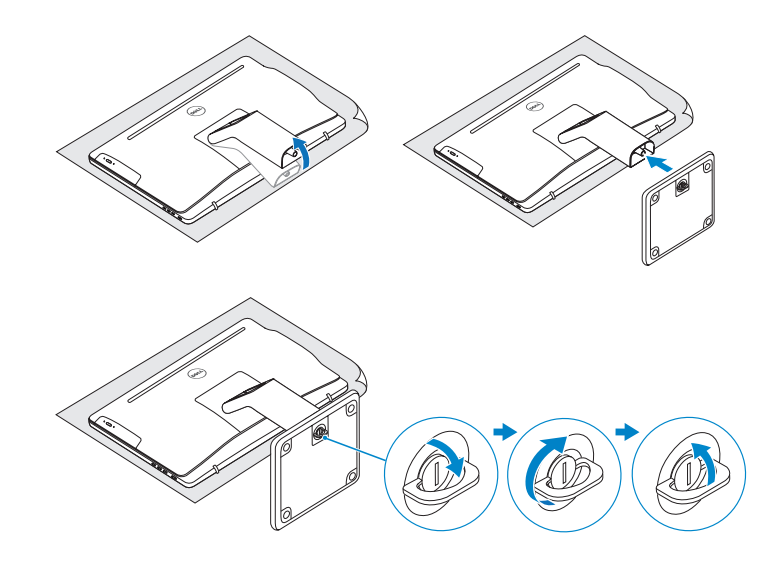

## 2 Set up the keyboard and mouse

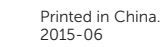

© 2015 Dell Inc. © 2015 Microsoft Corporation. © 2015 Canonical Ltd.

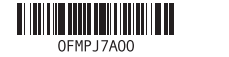

#### Product support and manuals

Manual dan dukungan produk Ürün desteği ve kılavuzlar Hỗ trợ sản phẩm và sách hư ớng d ẫ n دعم المنتج والدالئل

Dell.com/support Dell.com/support/manuals Dell.com/support/windows Dell.com/support/linux

Contact Dell Hubungi Dell | Dell'e başvurun Liên hệ Dell االتصال بـ Dell|

Dell.com/contactdell

Dell.com/regulatory\_compliance

Regulatory model Model regulatori | Yasal model numarası Model quy định الموديل التنظيمي |

W12C

Regulatory type Jenis regulatori | Yasal tür Loại quy định النوع التنظيمي |

W12C003

#### Computer model

Model komputer | Bilgisayar modeli Model máy tính موديل الكمبيوتر |

Inspiron 24-3459

## Locate Dell apps in Windows

Mencari Lokasi aplikasi Dell di Windows Dell uygulamalarınızı Windows'ta bulma Xác định vị trí các ứng dụng Dell trong Windows حدد مكان تطبيقات Dell في Windows

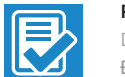

#### Register your computer

Daftarkan komputer Anda | Bilgisayarınızı kaydettirin Đăng ký máy tính của bạn تسجيل الكمبيوتر |

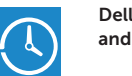

Bilgisayarınızda yedekleme, kurtarma, onarma veya geri yükleme yapın

النسخ االحتياطي أو االسترداد أو اإلصالح أو االستعادة للكمبيوتر الخاص بك

## Quick Start Guide

## Inspiron 24

3000 Series

Miring | Eğim | Xoay nghiêng مائل |

Features

Fitur | Özellikler | Tính năng الميزات |

1. Mikrofon (sadece dokunmatik ekranlı bilgisayarlarda) 2. Mikrofon (sadece dokunmatik ekransız bilgisayarlarda) 3. Kamera durum ışığı

4. Kamera

5. Ortam kartı okuyucu 6. USB 3.0 bağlantı noktaları (2) 7. Mikrofonlu kulaklık bağlantı noktası

8. Servis Etiketi 9. Yasal etiket

- 1. Mikrofon (pada komputer dengan tampilan layar sentuh saja)
- 2. Mikrofon (pada komputer dengan tampilan non-layar sentuh saja)
- 3. Lampu status kamera
- 4. Kamera
- 5. Pembaca kartu media
- 6. Port USB 3.0 (2)
- 7. Port headset
- 8. Label Tag Servis
- 9. Label regulatori
- 10. Port adaptor daya
- 11. Port jaringan
- 12. Port USB 2.0 (2)
- 13. Port HDMI-in
- 14. Port Audio-out
- 15. Tombol daya
- 16. Tombol pengaktif/penonaktif layar
- 17. Tombol kontrol kecerahan (2)
- 18. Drive optik (opsional)

## **Tilt**

15. Güç düğmesi

- 11. Cổng mạng 12. Cổng USB 2.0 ( 2 ) 13. Cổng HDMI vào
- 
- 
- 
- 17. Nút điều chỉnh đ ộ sáng ( 2 )
- 18. Ô đĩa quang (tùy chọn)

10. Güç adaptörü bağlantı noktası

16. Ekran açma/kapama düğmesi 17. Parlaklık ayarı düğmeleri (2) 18. Optik sürücü (isteğe bağlı)

11. Ağ bağlantı noktası 12. USB 2.0 bağlantı noktaları (2) 13. HDMI-giriş bağlantı noktası 14. Ses çıkışı bağlantı noktası

مصباح حالة الكاميرا . 3

5. قارئ بطاقات الوسائط

 $12.5^{\circ} - 45^{\circ}$ 

كاميرا . 4

) 2 منافذ 3.0 USB( . 6

منفذ سماعة الرأس . 7

9. الملصق التنظيمي

1. ميكروفون (على أجهزة الكمبيوتر المزودة بشاشة عر ص لمسية فقط) 2. ميكروفون (على اجهزة الكمبيوتر غير المزودة بشاشة عرض لمسية فقط)

- ملصق رمز الخدمة . 8
- 

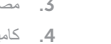

1010منفذ مهايئ التيار 11. منفذ الشبكة ) 2 1212منافذ 2.0 USB( HDMI-in منفذ1313 1414منفذ إخراج الصوت 1515زر التشغيل

16. زر تشغيل/إيقاف تشغيل الشاشة<br>17. أزرار التحكم في السطوع (2) 18. محرك أقراص ضوئية (اختياري)

hình cảm ứng )

- 1. Micrô (chỉ có ở máy tính v ới màn 10. Cổng b ộ chuyển đổi nguồn điện
- 2. Micrô (chỉ có ở máy tính v ới màn hình không cảm ứng )

3. Đèn trạng thái camera

4. Camera

- 5. Khe đọc thẻ nh ớ
- 6. Cổng USB 3.0 ( 2 )
- 7. Cổng tai nghe
- 8. Nhãn Thẻ bảo trì
- 9. Nhãn quy định
- 14. Cổng xuất âm thanh
- 15. Nút nguồn
- 
- 
- 
- 
- 
- 
- 
- 16. Nút bật/tắt màn hình
- 
- 

#### SupportAssist Check and update your computer

Periksa dan perbarui komputer Anda Bilgisayarınızı kontrol edin ve güncellemeleri yapın Kiểm tra và cập nhật máy tính của bạn التحقق من الكمبيوتر الخاص بك وتحديثه

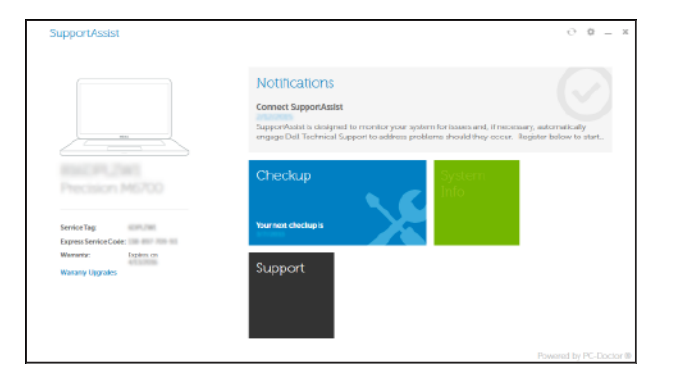

#### Dell Help & Support

**RO** 

 $\bigodot$ 

Bantuan & Dukungan Dell | Dell Yardım ve Destek Trợ giúp & Hỗ trợ Dell دعم ومساعدة Dell|

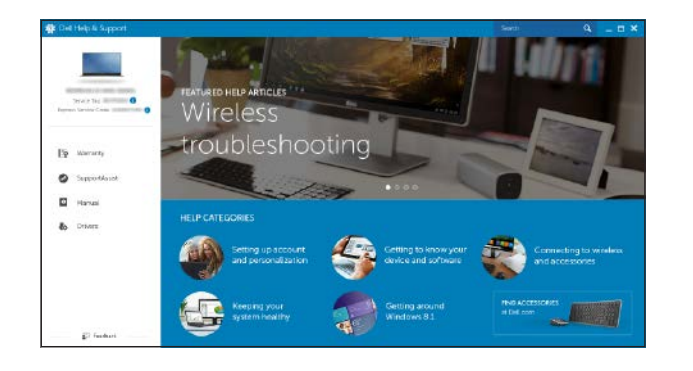

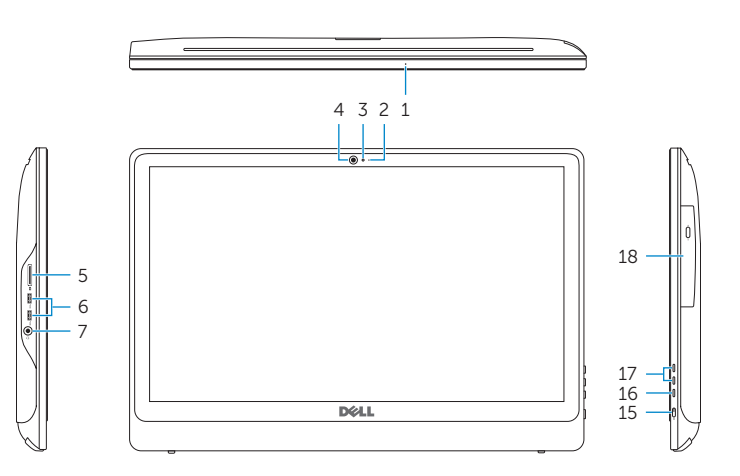

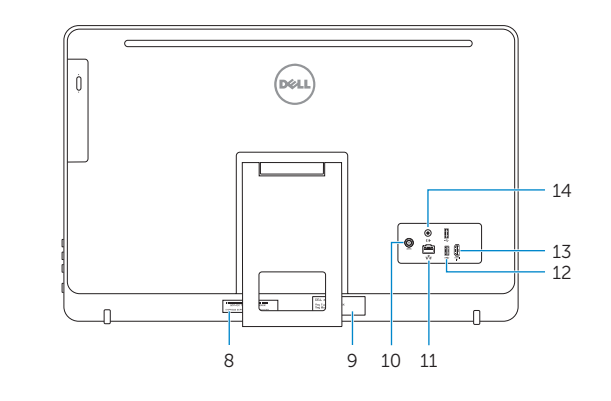

- **1.** Microphone (on computers with touchscreen display only)
- 2. Microphone (on computers with non-touchscreen display only)
- 3. Camera-status light
- 4. Camera
- 5. Media-card reader
- 6. USB 3.0 ports (2)
- 7. Headset port
- 8. Service Tag label
- 9. Regulatory label
- 10. Power-adapter port
- 11. Network port
- 12. USB 2.0 ports (2)
- 13. HDMI-in port
- 14. Audio-out port
- 15. Power button
- 16. Screen off/on button
- 17. Brightness control buttons (2)
- 18. Optical drive (optional)

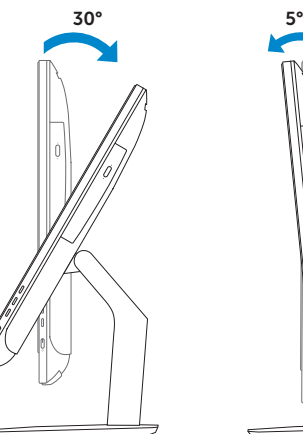

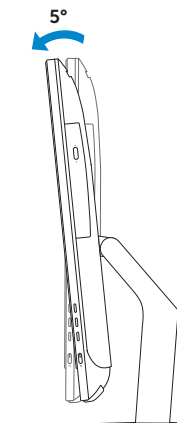

## Easel stand

Tiang sandaran Ayaklı stand Đế giá đỡ حامل المعروضات

#### Pedestal stand

Tiang alas | Sabit stand Đế bệ đứng حامل قاعدة التماثيل |